# GENIE® LIFT CONNECT™ TELEMATIK – HÄUFIGE FRAGEN

# MERKMALE UND VORTEILE

# WAS IST IM GENIE® LIFT CONNECT™ PROGRAMM ENTHALTEN?

> Genie Lift Connect ist ein vollständiges Telematik-Programm. Bei einer mit Genie Lift Connect Telematik ausgestatteten Maschine erhält der Kunde die Maschine inklusive Hardware und einem Dreijahres-Abonnement für den Datenzugriff. Auf die Daten kann wahlweise über das Webportal Genie Lift Connect, per App via Smartphone oder über eine API zur Einbindung in ein vorhandenes System zugegriffen werden. API steht für Application Programming Interface (Anwendungsprogrammierschnittstelle) und bezeichnet das Standardverfahren zur Weitergabe von Daten aus einem System in ein anderes.

# WELCHEN NUTZEN BIETET DIE GENIE LIFT CONNECT TELEMATIK?

> Genie Lift Connect ist ein vollständiges Telematiksystem. Die Maschinendaten variieren von Modell zu Modell, abhängig vom jeweiligen Steuerungssystem der Maschine. Als Mindeststandard werden die Betriebsstunden, der Standort und der Kraftstoffstand/Batterieladestand bereitgestellt. CAN-basierte Steuerungen liefern mehr Daten wie z. B. Fehlercodes und Sensordaten. Es gibt nur wenige Unterschiede zwischen den Daten eines werksseitig installierten Systems bei Neumaschinen und denen eines Nachrüstsatzes bei Modellen älteren Baujahrs.

# WIE HÄUFIG WERDEN DIE DATEN GEMÄSS ISO-NORM AKTUALISIERT?

- > Der Telematikanbieter kann auf Abfragen maximal alle 15 Minuten reagieren oder wahlweise die Daten (üblicherweise zur Kosteneinsparung) seltener bereitstellen.
- > Die API von Genie Lift Connect unterstützt Abfragen alle 15 Minuten.
- > Die von den Maschinen eingehenden Daten werden spätestens alle 15 Minuten aktualisiert, werden jedoch nicht mit der API-Frequenz synchronisiert.

### KANN ICH MIT GENIE LIFT CONNECT MASCHINEN FERNABSCHALTEN?

> Diese Funktion ist noch nicht freigegeben, aber die Fernabschaltung wird derzeit entwickelt.

# API

# WAS IST EINE API?

- > Über eine Anwendungsprogrammierschnittstelle (API) können zwei separate Softwareprogramme miteinander kommunizieren.
- > Mittels einer API können die Informationen in der Genie Lift Connect-Datenbank mit anderen Systemen verknüpft und in speziellen, kundeneigenen Prozessen verwendet werden. Durch die Nutzung einer API entfällt die Notwendigkeit, sich bei mehreren Anwendungen anzumelden, um verschiedene Daten und Berichte anzuzeigen.
- > Die Maschinen-Kenndaten können über eine API mit internen Systemen verknüpft werden, um z. B. die Fakturierung, Lieferungen, Personalorganisation und -zuordnung besser zu handhaben, genauso wie die Kundenbetreuung oder Flottenüberwachung.
- > Dennoch können sich die Kunden am Genie Lift Connect Telematik-Portal anmelden, um die administrativen Funktionen zu nutzen: Benutzer hinzufügen sowie Rollen, Sicherheitsgruppen und Wartungspläne zuweisen/erstellen.

# IST EINE API VERFÜGBAR?

> Ja. Die Kunden haben Zugriff auf alle Daten, die gemäß ISO/TS 15143-3 bereitgestellt werden.

# IST DIE GENIE LIFT CONNECT-API TRACKUNIT-KOMPATIBEL?

> Ja. Trackunit unterstützt uneingeschränkt den Import von ISO 15143- 3- (AEMP 2.0)-Feeds von anderen Telematikanbietern in die Trackunit-**Plattform** 

### WER KANN API-ZUGANG ERHALTEN?

> Jeder Kunde mit einem Genie Lift Connect-Konto.

### WIE ERHALTEN KUNDEN EINEN API-ZUGRIFF?

- > Genie Lift Connect-Administratoren der Kunden können den API-Zugriff per E-Mail anfordern.
	- NORDAMERIKA, MEXIKO, AUSTRALIEN, JAPAN: AWP.LiftConnect@Terex.com
	- EUROPA: AWP.EMEARLiftConnect@terex.com

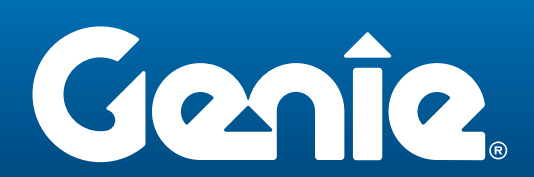

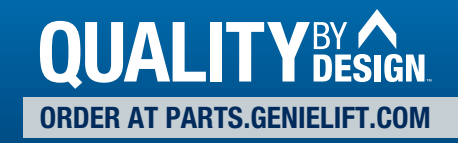

### WELCHE ARTEN VON API-ZUGANG BIETEN WIR AN?

Die Kunden haben Zugriff auf alle Daten, die von ISO/TS 15143-3 bereitgestellt werden, nutzen jedoch ggf. eine API, um die Datenmenge auf die für sie relevanten Bereiche zu begrenzen.

#### > ISO/TS 15143-3

- Allgemeine Maschinenkenndaten
- Letzter bekannter Standort
- Betriebsstunden
- Kraftstoffstand in Prozent
- DEF-Füllstand in Prozent
- Motorzustand
- Status digitale Eingänge
- Diagnose-Störungscodes

Von der International Organization for Standardization (ISO):

ISO 15143-3:2016 definiert das Kommunikationsschema zur Bereitstellung von Zustandsdaten mobiler Maschinen vom Server eines Telematikanbieters an Client-Anwendungen Dritter über das Internet. Die Daten werden mittels Geräten zur Telematik-Datenaufzeichnung in einer mobilen Maschine erfasst und auf dem Server eines Telematikanbieters hinterlegt.

Association of Equipment Management Professionals (AEMP)

#### > AEMP 1.2

- Betriebsstunden
- Standort

Auf Anfrage für Kunden erhältlich, die nicht über die Möglichkeit zur Nutzung des ISO-Datenformats verfügen. Wir stellen keine AEMP-Dokumentation zur Verfügung. Die über AEMP 1.2 verfügbaren Daten sind entweder im ISO-Datenumfang enthalten oder für Genie Produkte nicht relevant.

# SIND DIE API-DATENPUNKTE IDENTISCH MIT DENEN DES LIFT CONNECT-PORTALS?

- > Die Maschinen-Datenpunkte variieren je nach Modell, abhängig vom Betriebssystem und Motortyp. Normalerweise stellt das Portal mehr Datenpunkte bereit als die API. Folgende Datenpunkte werden derzeit von der API unterstützt:
	- Betriebsstunden kumuliert
	- Leerlaufzeiten kumuliert
	- Kraftstoffverbrauch kumuliert
	- Verbleibender Kraftstoff
	- Verbleibender Harnstoff (DEF)
	- Motorstatus
	- Wegstrecke kumuliert
	- Standort
	- Störungscode
	- Schalterstatus

# WARUM SEHE ICH MEINE MASCHINENDATEN NICHT ÜBER MEINE API-ABFRAGE?

- > Möglicherweise verwenden Sie AEMP 1.2-API, das nur über einige einfache Datenpunkte verfügt.
- > Einige API-Abfragen sind in Seiten unterteilt (Paging); das bedeutet, dass sie 50 bis 100 Ergebnisse pro abgefragter Gruppe anzeigen.
- > Es kann daher passieren, dass die gesuchten Ergebnisse nicht auf dieser Abfrageseite enthalten sind und erst bei einer zweiten Abfrage (d. h. Wechsel zur nächsten Seite) heruntergeladen werden.
- > Die Informationen sind verfügbar, aber die API ist möglicherweise derzeit nicht geeignet strukturiert, um diese Angaben bereitzustellen.

# KONTOZUGRIFF UND PRODUKTAKTIVIERUNG

### GIBT ES EINE "GENIE LIFT CONNECT"-APP?

> Das Genie Lift Connect-Portal wurde für mobile Endgeräte optimiert. Darüber hinaus steht die App "Onei3 Near Me" im Apple Store bzw. Google Play Store zur Verfügung. Diese "abgespeckte" Version der vollständigen Website umfasst die Maschinen in einem Umkreis von x und zeigt deren Status. Für diese App gelten dieselben Zugangsdaten wie auf der Website.

### WIE GREIFE ICH IM GENIE LIFT CONNECT-PORTAL AUF MEIN KONTO ZU?

> Wenden Sie sich für einen Zugang an den Genie Lift Connect-Administrator Ihres Unternehmens.

# ICH BIN DER UNTERNEHMENSADMINISTRATOR FÜR DIE GENIE LIFT CONNECT TELEMATIK; WIE ERHALTE ICH ZUGANG ZU MEINEM KONTO?

> Sie müssten von no-reply@liftconnect.onei3.com eine E-Mail für den Zugang erhalten haben. Diese enthält einen Link, über den Sie ein Kennwort erstellen müssen. Dieser Schritt komplettiert die Einrichtung und ermöglicht den Zugriff auf das Genie Lift Connect-Portal.

#### WIE AKTIVIERE ICH DIE GENIE LIFT CONNECT TELEMATIK AN MEINEN MASCHINEN?

- > Wenn Sie ein Direktkunde von Genie sind und die Maschine inklusive Genie Lift Connect gekauft haben, wird die Telematik bei Rechnungsstellung für Ihr Konto aktiviert. Sie müssen nichts weiter tun.
- > Wenn Sie als Endkunde Ihre Maschine bei einem Genie Händler gekauft haben, wenden Sie sich bitte dorthin, um Unterstützung zu erhalten.
- > Wenn Sie einen Nachrüstsatz installiert haben, registrieren Sie Ihre Maschine zur Aktivierung bitte unter: https://www.genielift.com/de/lift-connect-reg

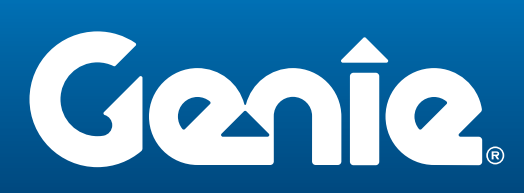

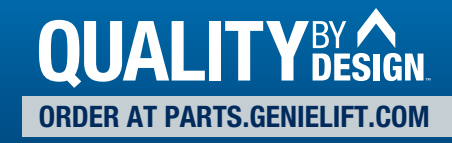

# WARUM SEHE ICH NICHT ALLE MASCHINEN IN MEINEM KONTO?

> Fragen Sie Ihren Genie Lift Connect-Administrator, ob Ihre Zugangsberechtigung die Anzeige aller Maschinen erlaubt. Wenden Sie sich an das Genie Lift Connect-Team (siehe Kontaktangaben auf Seite 3), wenn Sie nicht alle Maschinen sehen können, die Ihren Anzeigeberechtigungen entsprechen.

# UNTERSTÜTZUNG UND **FEHLERSUCHE**

#### AN WEN KANN ICH MICH WENDEN, WENN ICH HILFE ODER WEITERE INFORMATIONEN BENÖTIGE?

- > NORDAMERIKA, MEXIKO, AUSTRALIEN, JAPAN: AWP.LiftConnect@Terex.com
- > EUROPA: AWP.EMEARLiftConnect@terex.com

#### WO ERHALTE ICH UNTERSTÜTZUNG BEI DER FEHLERBEHEBUNG?

> Auf unserer Infomaterial-Seite, https://www.genielift.com/de/genielift-connect-resources, finden Sie einen Link zum Leitfaden zur Fehlerbehebung (derzeit nur in Englisch).

# WO FINDE ICH ANGABEN ZUR PIN-BELEGUNG?

> Auf unserer Infomaterial-Seite, https://www.genielift.com/de/genie-liftconnect-resources, finden Sie Links zur 8- und 12-Pin-Belegung (derzeit nur in Englisch).

#### WO FINDE ICH DIE LIFT CONNECT M7-SERIENNUMMER?

> Sie befindet sich auf der Ober- und Unterseite des Moduls und wird auf dem Aufkleber als "ESN" angegeben.

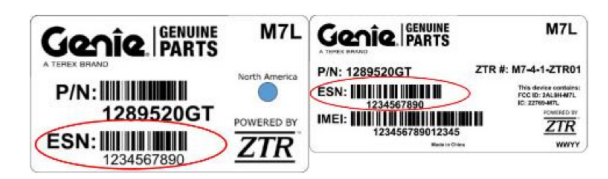

# ERSATZTEILE UND NACHRÜSTUNG

### MEINE GENIE MASCHINEN HABEN KEINE GENIE LIFT CONNECT TELEMATIK. KANN ICH SIE DAMIT NACHRÜSTEN?

- > Maschinen ab 2015, die mit einem telematikfähigen Stecker ausgerüstet wurden, sind für eine Nachrüstung geeignet. Die Telematikunterstützung gehört bei den meisten unserer selbstfahrenden Modelle seit 2015 zur Standardausstattung. Maschinen mit EE-Zulassung sind nicht telematikkompatibel und damit nicht geeignet.
- > Mit GRJ-Vertikalarbeitsbühnen, Materialliften und AWP-Personenliften ist die Genie Lift Connect Telematik nicht kompatibel.
- > Für alle selbstfahrenden Modelle sind Nachrüstsätze und Kabelbäume ab sofort über unsere Ersatzteilabteilung bestellbar. Die Nachrüstsätze enthalten die Hardware, das Telematikmodul, Aufkleber und ein dreijähriges Datenabonnement.
- > Preise und Verfügbarkeit erfragen Sie bitte beim Genie Ersatzteile-Team unter AWP.EMEARCSBNESE@terex.com.

#### WIE FUNKTIONIERT DIE ERSATZTEILVERSORGUNG?

- > Das Genie Lift Connect-System unterliegt dem Standard-Garantieverfahren. Alle Einzelkomponenten sind als Ersatzteile erhältlich.
- > Übermitteln Sie nach dem Austausch die Produktregistrierung für den M7-Austausch (https://www.genielift.com/en/lift-connect-reg), und unser Team verknüpft dann Ihre Maschine mit dem neuen Gerät.

#### WIE HOCH IST DIE GPS-GENAUIGKEIT VON LIFT CONNECT?

- > Bei guter Mobilfunkabdeckung liegt die Genauigkeit bei bis zu 5 Metern.
- > Fehlt eine gute Mobilfunkabdeckung, speichert das Telematikgerät die Daten und überträgt sie, sobald sich die Maschine in Reichweite einer besseren Abdeckung befindet.

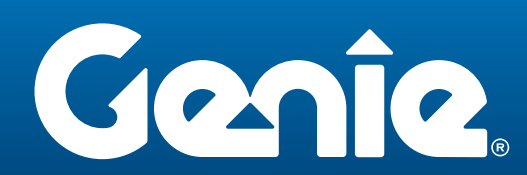

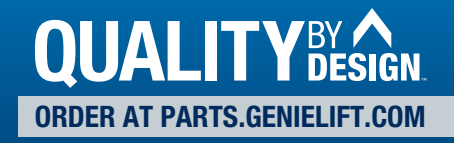

# ACCESS MANAGER

#### WAS IST DER ACCESS MANAGER?

> Der Access Manager (AM) ist die Genie Lösung für die Zugangskontrolle. Wenn Sie Ihre für Lift Connect vorbereitete Maschine mit einem Access-Manager-Tastenfeld ausstatten, können Sie eine unbefugte Nutzung verhindern und Benutzerzugriffe überwachen.

#### WIE STATTE ICH MEINE MASCHINE MIT EINEM ACCESS-MANAGER-TASTENFELD AUS?

- > Fügen Sie bei einer neuen Maschine einfach die Option zu Ihrer Bestellung einer Lift-Connect-fähigen Maschinen hinzu. Die Option umfasst das Access-Manager-Tastenfeld und 1 Jahr Datendienst. Datendienst-Verlängerungen sind mit 1- bis 4-jähriger Laufzeit erhältlich.
- > Für Lift-Connect-fähige Maschinen in Ihrer Flotte sind Nachrüstsätze und Hardware erhältlich. Senden Sie uns nach Installation des Tastenfelds an Ihrer Maschine eine E-Mail, um die Zahlung und Aktivierung des Dienstes abzuschließen. Hierzu müssen Sie die Seriennummer der Maschine übermitteln.

### EIGNET SICH DAS ACCESS-MANAGER-TASTENFELD FÜR AUSSENBEREICHE?

> Das Tastenfeld des Access Manager ist mit Schutzart IP69 konzipiert und widersteht auch rauen Einsatzumgebungen.

#### IST DAS TASTENFELD GUT ERREICHBAR UND EINFACH ZU BEDIENEN?

> Die Tastenfelder sind gut zugänglich angeordnet. Über Farb-LEDs sieht der Bediener sofort den An-/Abmeldestatus, ohne erst Anzeigen ablesen zu müssen. Tasten mit spürbarem Druckpunkt erleichtern die Bedienung auf der Baustelle.

#### WIE WEISE ICH ZUGANGSCODES ZU?

- > Der Benutzerzugang wird über das Lift Connect-Portal von einem Tastenfeld-Administrator verwaltet.
- > Tastenfeld-Administratoren können den Benutzern mittels benutzerdefinierter oder zufallsgenerierter PIN, IPAF-Lizenznummer, Access-Manager-RFID-Karte (separat erhältlich) oder einer beliebigen Kombination dieser Optionen Zugangscodes zuweisen.

#### KANN ICH MEHRERE BEDIENER UND MASCHINEN GLEICHZEITIG ZUWEISEN?

> Ja: laden Sie das "Bulk Upload Operator Template" für den Massen-Upload von Bedienern herunter, füllen Sie das Formular aus und laden Sie es direkt zum Portal hoch, um mehrere Bediener zu laden und bevorzugte Codes zuzuweisen.

# WIE VIELE CODES KANN ICH FÜR EINE MASCHINE EINGEBEN?

> Sie können bis zu 1000+ Bediener pro Maschine hinzufügen.

#### KANN DER ACCESS MANAGER BERICHTE GENERIEREN?

> Ja, es gibt zwei interaktive Dashboards mit Nutzungsdaten der Maschine, wenn die Access Manager-Option genutzt wird.

Flottennutzung pro Tag: Zeigt die Flottennutzung nach Uhrzeit, zeigt Datum und Uhrzeit der Bediener-An- und Abmeldung, die Dauer der Anmeldung und die Betriebsstunden. Ermöglicht die Ansicht des Dashboards nach Bediener oder nach Maschine.

Einzelmaschinen-Nutzung: Zeigt die Nutzung einer einzelnen Maschine, zeigt Datum und Uhrzeit der Bediener-An- und Abmeldung, die Dauer der Anmeldung und die Betriebsstunden. Zeigt eine 30-Tage-Ansicht der Maschine mit Über-, Unter- und Optimal-Auslastung.

### KANN ICH DAS AM-TASTENFELD AN MEHREREN MASCHINEN NUTZEN?

- > Ja. Jede Maschine benötigt einen Gerätekabelsatz zum Anschluss des Tastenfelds und ein aktives Access-Manager-Datenabonnement.
- > Zur Vereinfachung der Bedienung empfehlen wir jedoch für jede Maschine ein eigenes Tastenfeld.

### WERDEN BEDIENER AUTOMATISCH ABGEMELDET?

> Zum Schutz gegen unbefugten Zugang erfolgt eine automatische Abmeldung, wenn sich die Maschine 10 Minuten lang in eingefahrener Stellung befindet. Die Absenkfunktion bleibt dabei weiterhin verfügbar.

### WAS KANN ICH BEI EINEM DEFEKTEN TASTENFELD TUN?

> Sie können unter parts.genielift.com/de ein Ersatz-Tastenfeld, 1296895GT, bestellen (es gelten die Standard-Garantiebestimmungen).

### WIE KANN ICH DEN ACCESS MANAGER OHNE MOBILFUNKEMPFANG NUTZEN?

> Um einer Maschine neue Benutzer zuzuweisen, benötigen Sie Mobilfunkempfang. Die Codes werden dann vom M7 gespeichert und können auch außerhalb des Mobilfunknetzes verwendet werden. Sie können einer einzelnen Maschine über 1000 Codes zuweisen. Wir empfehlen, Bediener und Maschinen einzurichten, bevor die Maschinen Ihr Gelände verlassen.

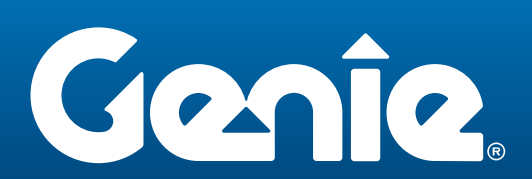

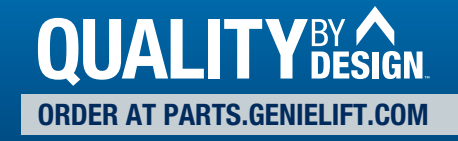

# FERNSPERRE

# KANN ICH MASCHINEN MIT GENIE LIFT CONNECT AUS DER FERNE SPERREN?

- > Mit der Fernsperrfunktion können Sie jetzt Ihre softwaregesteuerten Maschinen aus der Ferne gegen Wiedereinschalten sperren. Fernsperrbefehle werden über die Registerkarte "Befehle" in der Ansicht "Maschinendetails" Ihres Lift-Connect-Kontos übermittelt. Die Freigabe der Maschine erfolgt über denselben Bildschirm.
- > Wenn Sie "Sperren" (Lockout) auswählen, erhält die Maschine ein Signal, sodass sie nach dem Abschalten nicht wieder gestartet werden kann. Die Absenkfunktionen bleiben unabhängig vom Sperrstatus immer verfügbar.
- > Möglicherweise ist eine Aktualisierung der Maschinensoftware erforderlich. Für eine funktionierende Fernsperrung benötigt die Maschinensteuerung die neueste Softwareversion.
- > Mechanisch gesteuerte Maschinen erhalten durch Nachrüstung mit dem Access Manager vergleichbare Funktionen.
- > Eine vollständige Liste der unterstützten Modelle erhalten Sie von Ihrem Lift-Connect-Administrator.

# WIE BEEINFLUSST DER MOBILFUNKEMPFANG DIE FERNSPERRUNG?

> Um neue Befehle zu senden, benötigt Ihre Maschine Mobilfunkempfang.

# WORAN ERKENNT DER BEDIENER, DASS DIE MASCHINE GESPERRT WURDE?

> Wurde eine Maschine ferngesperrt, erscheint am Maschinen-Bedienpult der Diagnosefehler-Code C077, "DISABLED BY OWNER" (VOM EIGNER GESPERRT). Bei proportional gesteuerten Scherenarbeitsbühnen wird der Diagnosefehler-Code (DTC, Diagnostic Trouble Code) erst mit der nächsten, ab Ende 2022 verfügbaren Softwareversion angezeigt.

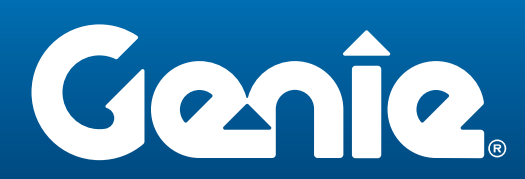

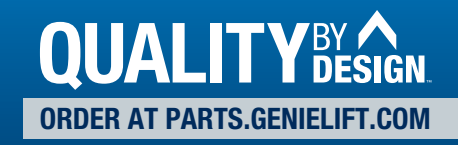